# :hager

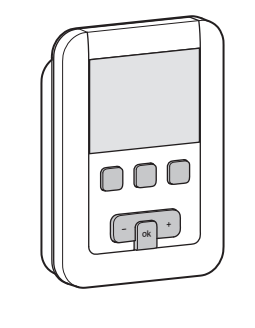

5T 7784-07B 6T 7784-07B

EK520

### Prezentacja urządzenia

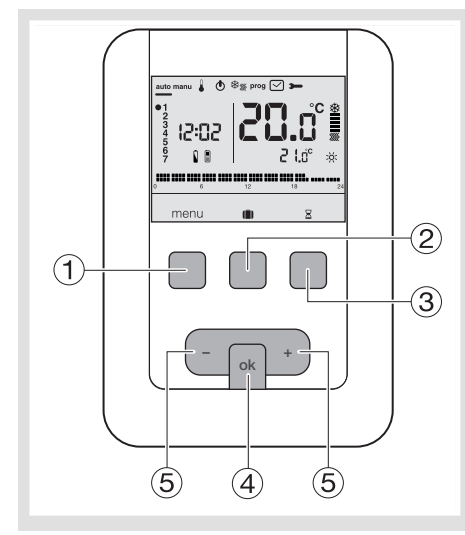

- Przycisk dostępu do menu
- $\overline{2}$ ) Przycisk dostępu do trybu urlop
- Przycisk dostępu do czasowej zmiany ustawień  $\Sigma$
- Przycisk potwierdzenia OK
- Przyciski regulacji + i -

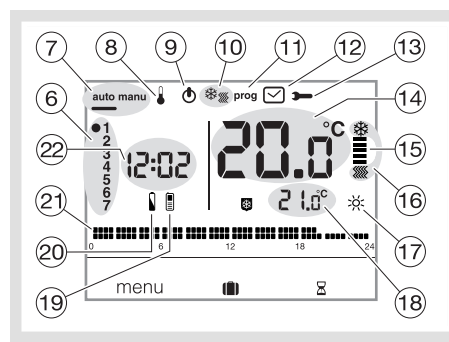

- Wskaźnik dnia tygodnia
- Tryb automatyczny/tryb ręczny (termostat bez programu)
- Ustawienie zadanej temperatury
- $\circledS$  Stan czuwania
- (0) Przełącznik ogrzewanie/klimatyzacia  $\frac{m}{2}$
- Programowanie/wybór programu
- Ustawienie daty i godziny
- Ustawienie parametrów
- $\overline{A}$  Temperatura otoczenia
- Wskaźnik ogrzewania lub klimatyzacji
- Bieżący tryb (ogrzewanie lub klimatyzacja)  $(\vec{v})$  Bieżące ustawienie ( $\dot{\varphi}$ ;  $\dot{\varphi}$ ; (...)
- Temperatura dla bieżącego ustawienia
- (19) Sterowanie zdalne przez telefon
- Wskaźnik zużycia baterii
- Profil programowania dziennego
- Aktualna godzina

### Æ Termostat pokojowy programowalny, Instrukcja obsługi dwuprzewodowy, z zegarem tygodniowym, zasilany bateryjnie

Pokojowy termostat programowalny został zaprojektowany, aby zapewnić Państwu wygodne użytkowanie i oszczędności energii. Pozwala na zaprogramowanie i regulację instalacji grzewczej według 4 poziomów temperatury :

- Temperatura komfortowa : jest to temperatura pożądana w godzinach przebywania w mieszkaniu.
- Temperatura komfortowa 2 : 2. poziom temperatury pożądanej w godzinach przebywania w mieszkaniu. Temperatura obniżona C: jest to temperatura pożądana podczas krótkich nieobecności lub w nocy.
- Temperatura ochrony przed zamarzaniem  $\mathbf \mathbb S$ : minimalna temperatura podczas długich nieobecności. Chroni mieszkanie przed ryzykiem zamarznięcia.
- Pozwala na zaprogramowanie i regulację instalacji klimatyzacyjnej według 2 poziomów temperatury :
- Temperatura komfortowa : x: jest to temperatura pożądana w godzinach przebywania w mieszkaniu. - Temperatura obniżona : jest to temperatura pożądana podczas krótkich nieobecności lub w nocy.

### Instalacja i podłączenie

Aby zapewnić prawidłową regulację temperatury otoczenia, termostat powinien być zainstalowany na wysokości co najmniej 1,3 m nad podłogą tak, aby był osłonięty przed bezpośrednim promieniowaniem słonecznym oraz oddziaływaniem jakichkolwiek innych źródeł ciepła, takich jak telewizor, lampa, grzejnik, ciąg powietrzny, kominek itp. Zamocować termostat w puszce montażowej lub w odpowiedniej wnęce.

Aby zapewnić optymalną jakość regulacji, należy uszczelnić puszkę montażową lub przewody

Oddziel urządzenie od uchwytu ściennego, naciskając przycisk znajdujący się na uchwycie.

TOP

 $(1)$ 

2. Otwórz pokrywę za pomocą śrubokręta i zamocuj

TOP

**<sup>+</sup> ok**

3. Następnie przełóż kable elektryczne przez

elektryczne.<br>1 Oddziel i

6. Włóż baterie do termostatu.

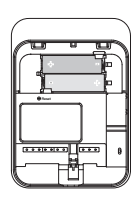

7. Załóż przednią część na uchwyt ścienny.

### Podłączenie termostatu na wejściu pieca

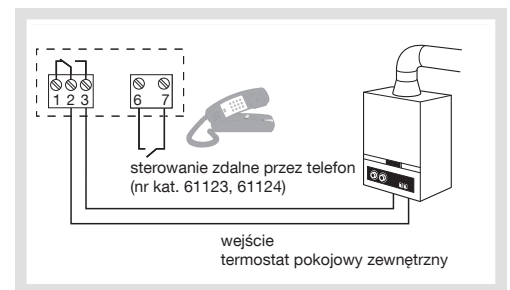

Podłączenie termostatu do wejścia pompy ciepła odwracalnej lub nieodwracalnej

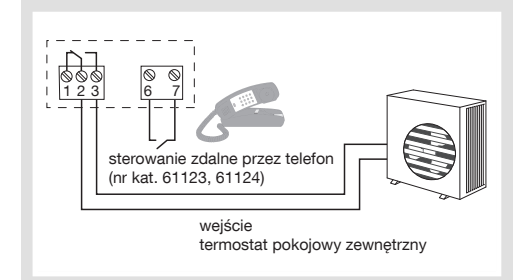

#### Podłączenie do pompy cyrkulacyjnej ogrzewania lub klimatyzacji

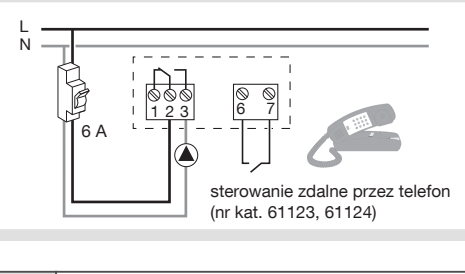

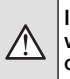

- Instalacja powinna być wykonana przez 2 wykwalifikowaną osobę zgodnie z obowiązującymi normami.
- 4. Podłącz urządzenie zgodnie ze schematem zamieszczonym obok.

śrubą uchwyt ścienny.

odpowiednie otwory.

TOP

5. Zamknij pokrywę.

#### Wstępna regulacja i ustawienie godziny

Podczas pierwszego uruchomienia urządzenia należy, bez wchodzenia do ustawień parametrów, ustawić rok, datę i godzinę.

lub

Naciśnij przycisk (1) w menu, aby ustawić kursor na  $\boxdot$ .

- Jeśli migocze pole przedstawiające rok, naciśnij  $przycisk (5) + nawigatora i ustaw bieżący rok.$ Zatwierdź przyciskiem OK.
- Jeśli migocze pole przedstawiające miesiąc, naciśnij przycisk  $(5)$  + lub -. Zatwierdź przyciskiem OK, a następnie wykonaj te same czynności, aby wybrać dzień, godzinę i
- minutę. • Jeśli migocze napis *RUTO*, naciśnij przycisk (5) + aby ustawić automatyczne przełączanie instalacji na czas letni/zimowy (*auto*) lub nie (*OFf*). Zatwierdź przyciskiem OK.
- Jeśli migocze napis *24:H*, naciśnij przycisk + aby wybrać format godziny (12-godzinny lub 24-godzinny).

Zatwierdź przyciskiem OK.

#### Tryb automatyczny (auto)

W trybie automatycznym termostat dostosowuje się do Twojego trybu życia, wykorzystując program lub programy, które zostały wybrane.

• Naciśnij przycisk (1) w menu, aby ustawić kursor na tryb auto.

Przycisk (1) w menu pozwala powrócić do trybu auto w przypadku uruchomienia innego programu (urlop) lub ponownego uruchomienia.

#### Tryb ręczny (manu)

Tryb ręczny przekształca urządzenie w zwykły termostat. Pozwala na utrzymanie stałej temperatury mieszkania (zakres regulacji od +5 °C do +30 °C), ale nie uwzględnia dostępnych profili programowania.

- · Naciśnij przycisk 1 w menu, aby ustawić kursor na tryb ręczny manu.
- $\bullet$  Naciśnij przycisk  $(5)$  + lub aby ustawić żądaną temperaturę.

Przykład: żądana temperatura jest równa 22,5 °C, a temperatura otoczenia wynosi 20 °C. Wskaźnik<br>uruchomienia ogrzewania (6) świeci się.

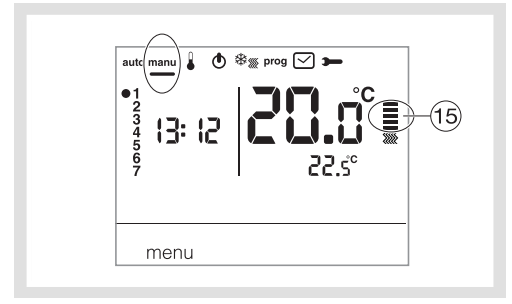

#### Stan czuwania

Instalacja grzewcza i/lub klimatyzacyjna może być wprowadzona w stan czuwania. Termostat jest pod napięciem i chroni instalację na wypadek spadku temperatury poniżej 5°C (wartość stała, nie może zostać zmieniona). Wyświetla bieżącą godzinę i dzień, temperaturę otoczenia oraz informację o stanie Off.

- Naciśnij przycisk 1 w menu, aby ustawić kursor  $na$   $\phi$
- Wskaźnik *OFf* miga.
- Zatwierdź przyciskiem OK.
- $\bullet$  Naciśnij przycisk  $\textcircled{1}$  w menu, aby ustawić kursor na tryb czuwania.
- W trybie chłodzenia tryb czuwania jest zatrzymany, a temperatura nie jest regulowana.

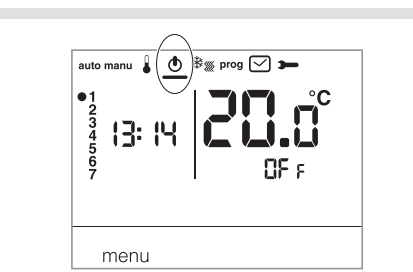

#### Parametry instalacyjne

Aby uzyskać dostęp do wszystkich parametrów (od *PA:1* do *PA:12*), naciśnij przycisk - menu, aby umieścić kursor na  $\rightarrow$  a następnie długo przyciśnij OK (przez ponad 5 s).

Aby uzyskać dostęp tylko do parametrów (od PR:1 do PR:4), naciśnij przycisk ① menu, aby umieścić kursor na  $\rightarrow$  i potwierdź przyciskiem OK.

#### *PA:1* - domyślny czas trwania zmiany ustawień

Parametr ten pozwala wskazać domyślny czas ponownego uruchomienia. Możliwe są następujące czasy trwania : 1 godzina, 2 godziny, 3 godziny, 4 godziny, 5 godzin i 12 godzin. Domyślnie czas ponownego uruchomienia wynosi 1 godzinę. • Jeśli *PA:1* i migoczą, naciśnij przycisk + lub - aby zmienić czas ponownego uruchomienia.

Zatwierdź przyciskiem OK, aby przejść do następnego parametru.

#### *PA:2* - Podświetlenie

- Podświetlenie jest domyślnie włączone (*on*).
- Naciśnij przycisk + lub -, aby je wyłączyć (*OFf*).
- Zatwierdź przyciskiem OK, aby przejść do następnego parametru.

#### *PA:3* - Ustawienie temperatury

Parametr ten pozwala poprawić wartość mierzoną przez termostat, jeśli mierzona temperatura otoczenia jest inna niż wskazywana przez termostat.

- Naciśnij przycisk  $(5)$  + lub -, aby zmienić temperaturę w przedziale  $\pm 3^{\circ}$ C.
- Zatwierdź przyciskiem OK, aby przejść do następnego parametru.

#### *PA:4* - 2. poziom temperatury komfortowej

Ten parametr pozwala wybrać jeden : x lub dwa poziomy : x temperatury komfortowej. Może być stosowany jedynie podczas ustawiania programu dowolnego (P4).

• Naciśnij przycisk + lub -, aby wybrać *1* lub *2* .

Zatwierdź przyciskiem OK, aby przejść do następnego parametru. Parametr PR:<sup>4</sup> jest domyślnie ustawiony na 1. poziom komfortu.

#### *PA:5* - Tryb ogrzewania/klimatyzacji

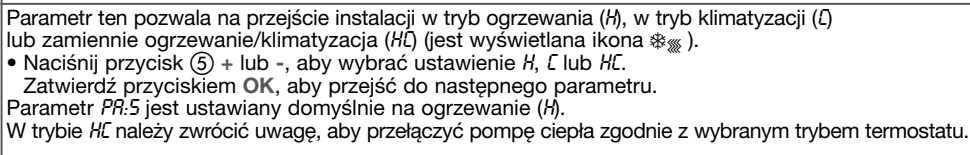

#### *PA:6* - Usuwanie zanieczyszczeń

Ten parametr pozwala włączyć/wyłączyć automatyczne uruchamianie pompy każdego dnia o północy w celu uniknięcia jej zablokowania w czasie lata.

- Naciśnij przycisk + lub -, aby włączyć (*ON*) lub wyłączyć (*OFf*).
- Zatwierdź przyciskiem OK, aby przejść do następnego parametru.
- Parametr *PA:6* jest domyślnie ustawiony na *OFf*.

#### *PA:7* - Rodzaj regulacji dla ogrzewania

Parametr ten pozwala zdefiniować typ bezwładności instalacji cieplnej.

- 
- Naciśnij przycisk + lub -, aby wybrać : *On/OFf* = regulacja typu Wszystko albo Nic ("tout ou rien") (domyślnie).
- Histereza poniżej 0,3°C (ustawienia fabryczne).
- *FAS* = regulacja PID dla instalacji o niskiej bezwładności (grzejnik).
- Minimalny czas pracy 1 minuta (10% czasu cyklu). *SLo* = regulacja PID dla instalacji o małej bezwładności (ogrzewanie podłogowe).
- Minimalny czas pracy 2 minuty (10% czasu cyklu).
- Zatwierdź przyciskiem OK , aby przejść do następnego parametru.

W przypadku regulacji typu Wszystko albo Nic, dostępna jest tylko funkcja wyprzedzania, patrz *PA:9.* W przypadku regulacji PID, dostępne są funkcje optymalizacji i wyprzedzania, patrz *PA:9*.

*PA:8* - Rodzaj regulacji dla klimatyzacji

Jak w *PA:7*, ale *FAS* używany dla wentylokonwektora, a *SLo* dla chłodzenia podłogowego.

#### *PA:9* - Optymalizacja i wyprzedzenie

…

Parametr ten pozwala uruchomić funkcję optymalizacji lub wyprzedzenia, które są standardowo wyłączone (*OFf*).

Funkcja optymalizacji jest dostępna wyłącznie w przypadku regulacji PID, patrz *PA:7* lub *PA:8*. Funkcja wyprzedzania jest dostępna w przypadku regulacji typu Wszystko albo Nic oraz regulacji PID.

Optymalizacja : termostat szacuje automatycznie czas niezbędny do osiągnięcia temperatury komfortowej i tak dostosowuje uruchomienie ogrzewania, aby żądana temperatura została osiągnięta o określonej godzinie. Do pełnego uruchomienia funkcji konieczny jest czas ok. 10 dni, który zależy od typu bezwładności układu grzewczego. Uwaga: Z funkcji optymalizacji może korzystać jedynie *P1o*. • Naciśnij przycisk +, aby włączyć funkcję optymalizacji (*AUT*). Zatwierdź przyciskiem OK, aby przejść do następnego parametru.

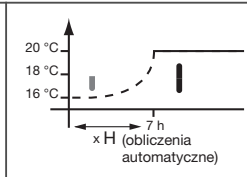

W trybie zamiennym ogrzewanie / klimatyzacja (wybór ustawienia *HC* w parametrze *PA:5*), możliwy jest wybór innego trybu regulacji dla każdego systemu.

Ogrzewanie może zostać ustawione w trybie Wszystko albo Nic, a klimatyzacja w trybie PID. W tym przypadku, funkcja optymalizacji oraz program *P1o* mogą zostać przypisane wyłącznie do klimatyzacji ustawionej w trybie PID.

Wyprzedzenie: funkcja ta pozwala na zastosowanie temperatury komfortowej z lub komfortowej 2 z z programu użytkownika (P<sup>4</sup>) z wyprzedzeniem na ustawiany czas 1, 2 lub trzech godzin. Uwaga: z funkcji wyprzedzenia może korzystać jedynie *P4a* . • Naciśnij przycisk  $(5)$  +, aby wybrać żądany czas trwania wyprzedzenia 18 °C  $20 °C$ <br>18 °C

(*1H*, *2H* lub *3H*). (Przykład : wyprzedzenie 2 godziny). Żatwierdź przyciskiem OK, aby przejść do następnego parametru.

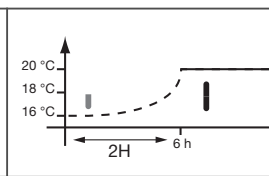

### *PA:10* - Powrót do ustawień fabrycznych

Ten parametr pozwala powrócić do ustawień fabrycznych programów i parametrów. • Naciśnij przycisk + lub -, aby wybrać *Yes* (reset) lub *no* (bez resetu). Zatwierdź przyciskiem OK, aby przejść do następnego parametru.

#### *PA:12* - Wersja oprogramowania

… cd.

Ten parametr umożliwia sprawdzenie wersji oprogramowania zainstalowanego w urządzeniu. Naciśnij OK, aby wyjść z ustawień parametrów.

#### Wybór trybu regulacji w zależności od generatora ciepła / klimatyzacji

- Regulacja typu Wszystko albo Nic: odpowiednia dla wszystkich rodzajów instalacji (piece gazowe z otwartą lub zamkniętą komorą spalania, piec na olej opałowy, pompa ciepła, pompa cyrkulacyjna ogrzewania / klimatyzacji).
- Regulacja PID: odpowiednia dla poniższych instalacji: pompa cyrkulacyjna ogrzewania lub chłodzenia, piec gazowy. Regulacja jest bardziej precyzyjna.

#### Parametry użytkownika

Aby uzyskać dostęp do parametrów użytkownika, naciśnij przycisk ① w menu, aby umieścić kursor na  $\rightarrow$ , i potwierdź przyciskiem OK.

#### *PA:1* - domyślny czas trwania zmiany ustawień

Parametr ten pozwala wskazać domyślny czas ponownego uruchomienia. Możliwe są następujące czasy trwania : 1 godzina, 2 godziny, 3 godziny, 4 godziny, 5 godzin i 12 godzin. Domyślnie czas ponownego uruchomienia wynosi 1 godzinę.<br>• Jeśli *PR:1* i <u>⊠</u> migoczą, naciśnij przycisk ⑤ + lub -, aby zmienić czas ponownego uruchomienia.

Zatwierdź przyciskiem OK, aby przejść do następnego parametru.

#### *PA:2* - Podświetlenie

Podświetlenie jest domyślnie włączone (*on*) .

- Naciśnij przycisk + lub -, aby wyłączyć (*OFf*).
- Zatwierdź przyciskiem OK, aby przejść do następnego parametru.

#### *PA:3* - Ustawienie temperatury

Parametr ten pozwala poprawić wartość mierzoną przez termostat, jeśli mierzona temperatura otoczenia jest inna niż wskazywana przez termostat.

- Naciśnij przycisk  $(5)$  + lub , aby zmienić temperaturę w przedziale  $\pm 3^{\circ}$ C.
- Zatwierdź przyciskiem OK.

*PA:4* - 2. poziom temperatury komfortowej

Ten parametr pozwala wybrać jeden : x lub dwa poziomy : x temperatury komfortowej. Może być stosowany jedynie podczas ustawiania programu dowolnego (*P4*).

- Naciśnij przycisk  $(5)$  + lub , aby wybrać  $\overline{\phantom{a}}$  *lub 2*.
- 
- Zatwierdź przyciskiem OK, aby przejść do następnego parametru. Parametr *PA:4* jest domyślnie ustawiony na jeden poziom komfortu.

Po wykonaniu ustawienia tych 4 parametrów termostat przechodzi w tryb automatyczny i uwzględnia dokonane zmiany.

#### Tryb urlop

Tryb ten chroni mieszkanie przed ryzykiem zamarznięcia, utrzymując minimalną ustawioną temperaturę (od 5 °C do 30 °C) podczas nieobecności mieszkańców.

Można zaprogramować czas trwania nieobecności, aby ustawić zwiększenie temperatury na czas powrotu.

• Naciśnij przycisk 2 (|), naciśnij przycisk + , aby wybrać liczbę dni nieobecności (od 1 do 99 dni).

Dzień bieżący jest dniem pierwszym. Zatwierdź przyciskiem OK.

- Jest wyświetlana ikona i migocze pole z temperaturą, która ma być ustawiona.
- Naciśnij przycisk  $(5)$  + lub -, aby ustawić żądany poziom temperatury.

Zatwierdź przyciskiem OK. Pozostaw termostat w tym trybie. Aby anulować i powrócić

do trybu automatycznego, naciśnij przycisk  $\overline{0}$  w menu.

• Aby zmienić czas nieobecności lub poziom temperatury, naciśnij przycisk 2 (i) dokonaj zmian.

Jeśli termostat jest w trybie klimatyzacji, można stworzyć jeden program urlopowy i określić liczbę dni nieobecności. Klimatyzator zostanie zatrzymany.

Temperatura otoczenia nie będzie regulowana.

#### Zmiana trybu ogrzewanie/klimatyzacja

Funkcja ta pozwala zmienić tryb pracy instalacji na grzanie lub chłodzenie.

INależy wcześniej ustawić parametr *PA:5* na *HC* w menu,  $\rightarrow$  (tryb grzanie/klimatyzacja).

- $\bullet$  Naciśnij przycisk $\mathrm{\circled{1}}$  w menu, aby ustawić kursor na  $\frac{1}{2}$ .
- *W* migocze, termostat reguluje ogrzewanie.

• Naciśnij przycisk 3 ※ . aby przejść z trybu ogrzewania w tryb klimatyzacji. migocze, termostat reguluje klimatyzację.

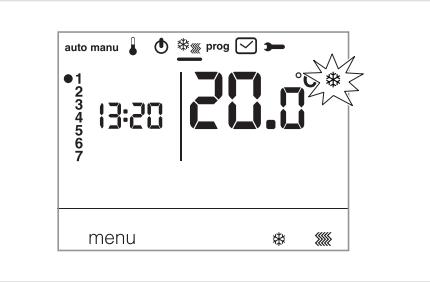

W trybie *HC*, należy zwrócić uwagę, aby przełączyć pompę ciepła zgodnie z wybranym trybem termostatu.

#### Regulacja zadanej temperatury

Domyślnie termostat jest ustawiony na ogrzewanie (*H*) patrz Parametry instalacyjne PA:5 – Tryb ogrzewa-

nie/klimatyzacja. - Jeśli *PA:5* jest ustawiony tylko na tryb ogrzewania (*H*). Fabryczne ustawienia temperatur są następujące : Komfortowa = 19 °C, Komfortowa 2 = 20 °C, Obniżona = 16 °C. Zakres regulacji dla ustawień ogrzewania wynosi od 5 °C do 30 °C.

- Jeśli *PA:5* jest ustawiony tylko na tryb klimatyzacji (*C*). Fabryczne ustawienia temperatur są następujące : Komfortowa = 24 °C, Obniżona = 29 °C. Zakres regulacji dla ustawień klimatyzacji wynosi od 20 °C do 30 °C.

- Jeśli *PA:5* jest ustawiony na zmianę trybu grzanie/klimatyzacja (*HC*), można zmienić zadane temperatury dla każdego trybu  $\frac{1}{2}$  i ...

- Zmiana temperatury komfortowej<br>● Naciśnij przycisk ① w menu, aby ustawić kursor na . Temperatura komfortowa migocze. • Naciśnij przycisk + lub -, aby zmienić
- temperaturę. Zatwierdź przyciskiem OK.

#### Zmiana temperatury komfortowej 2

• Temperatura komfortowa migocze. • Naciśnij przycisk + lub - aby zmienić temperaturę. Zatwierdź przyciskiem OK. Ustawienie to jest dostępne tylko wtedy, gdy w menu, parametrów *PA:4* został wybrany

2. poziom temperatury komfortowej. Zmiana temperatury obniżonej

- 
- Temperatura obniżona **C** migocze.<br>• Naciśnij przycisk ⑤ + lub –, aby zmienić temperaturę. Zatwierdź przyciskiem OK.

#### **Programowanie**

Istnieją 4 programy służące do programowania tygodnia : *P1, P2, P3,* które są zapisane fabrycznie i nie mogą być modyfikowane, oraz *P4,* będący programem dowolnym, pozwalającym na stworzenie programu osobistego, różnego dla każdego dnia tygodnia.

*P1o* jest dostępny tylko wtedy, gdy został włączony parametr optymalizacji (*PA:9*) , zaś *P4A* jest dostępny jedynie przy włączonym parametrze wyprzedzania uruchomienia (*PA:9*). Ustawienia odpowiednich parametrów wykonuje instalator.

*P1* = Temperatura komfortowa od 6:00 do 23:00. Temperatura obniżona od 23:00 do 6:00.

## 

*P1* jest przypisany standardowo do 7 dni tygodnia. Jeśli odpowiada to Twojemu trybowi życia, pozostaw w trybie automatycznym, jeśli nie, kontynuuj zmiany.

*P1o* = Optymalizacja (jedynie dla *P1*). Temperatura komfortowa od 7:00 do 23:00. Temperatura obniżona od 23:00 do 7:00.

#### $\overline{12}$

*P2* = Temperatura komfortowa od 6:00 do 8:30 i od 16:30 do 23:00. Temperatura obniżona od 8:30 do 16:30 i od 23:00 do 6:00.

*P3* = Temperatura komfortowa od 6:00 do 8:30, od 11:30 do 13:30 i od 16:30 do 23:00. Temperatura obniżona od 8:30 do 11:30, od 13:30 do 16:30 i od 23:00 do 6:00.

 $\frac{1}{12}$ 6

*P4* = Program dowolny pozwala na stworzenie do 5 zakresów temperatur komfortowych i 5 zakresów temperatur obniżonych dla każdego dnia tygodnia.

#### Przypisanie istniejącego programu P1, P2, P3 do jednego lub wielu dni tygodnia

Każdy program można przypisać do 7 dni tygodnia, do grupy 5 dni tygodnia, do grupy 2 dni weekendu lub do jednego dnia.

- $\bullet$  Naciśnij przycisk $\overline{1}$  w menu, aby ustawić kursor na programie **prog**. Wskaźniki 7 dni tygodnia migoczą.
- $\bullet$  Naciśnij przycisk  $(5)$  + aby wybrać, do którego dnia lub grupy dni ma być przypisany program. Zatwierdź przyciskiem OK.
- *P1* migocze, naciśnij przycisk (5) + aby wybrać program, który chcesz zastosować. Zatwierdź przyciskiem OK.

Przykład P2 dla grupy 5 dni tygodnia oraz P1 dla grupy 2 dni weekendu :

- $\check{\bullet}$  Naciśnij przycisk  $\textcircled{1}$  w menu, aby ustawić kursor na programie. Wskaźniki 7 dni tygodnia migoczą.<br>• Naciśnij przycisk ⑤ + aby wybrać grupę 5 dni,
- które chcesz przypisać (grupa 5 dni migocze). Zatwierdź przyciskiem OK.  $\bullet$  P1 migocze, naciśnij przycisk  $(5)$  + aby wybrać
- P2 (*P2* migocze). Zatwierdź przyciskiem OK.
- Naciśnij przycisk  $(5)$  + aby wybrać grupę 2 dni weekendu (grupa 2 dni weekendu migocze). Zatwierdź przyciskiem OK.
- *P1* migocze, zatwierdź przyciskiem OK. Termostat przechodzi w tryb auto.

#### Tworzenie programu użytkownika P4 Program dowolny pozwala na dostosowanie

ogrzewania do Twojego trybu życia. 24-godzinny profil składa się z 48 punktów (reprezentujących ustawienia) w dolnej części ekranu i pozwala na wyświetlenie układu programu. 1 krok programu = 30 minut.

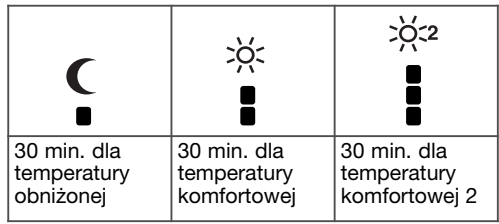

Przykład : utworzenie programu P4 dla grupy dni (5 dni tygodnia + 2 dni weekendu).

Dla 5 dni tygodnia ustawiamy 3 okresy temperatury komfortowej od 6:00 do 8:00, od 12:00 do 14:00 i od 18:00 do 22:00.

Dla 2 dni weekendu ustawiono okres temperatury komfortowej od 8:00 do 19 :00, a następnie okres temperatury komfortowej 2 od 19 :30 do 22:00.

- $\bullet$  Naciśnij przycisk  $\textcircled{1}$  w menu, aby ustawić kursor na programie.
- Wskaźniki 7 dni tygodnia migoczą.<br>● Naciśnij przycisk ⑤ + aby wybrać grupę 5 dni, które chcesz przypisać (grupa 5 dni
- migocze). Zatwierdź przyciskiem OK.  $\bullet$  P1 migocze, naciśnij przycisk  $(5)$  +, aby wybrać P4
- (*P4* migocze). Zatwierdź przyciskiem OK. • Naciśnij przycisk ① C do 6:00, a następnie przy-<br>cisk ② ※ do 8:00. Następnie naciśnij przycisk ① C do 12:00 i przycisk ② ※ do 14:00, a następnie przycisk ① C do 18:00 i na końcu<br>przycisk ② ※ do 22:00.

W razie pomyłki naciśnij przycisk ⑤ - , aby się cofnąć, lub przycisk (5) + aby przejść dalej i poprawić zaprogramowane ustawienia.

- Zatwierdź przyciskiem OK.
- Grupa 2 dni weekendu migocze. Zatwierdź przyciskiem OK.
- Kiedy *P1* migocze, naciśnij przycisk + aby wybrać P4 (*P4* migocze). Zatwierdź przyciskiem OK.
- Naciśnij przycisk ① **C** do 8:00, a następnie przy-<br>cisk ② ※ do 19:30. Naciśnij przycisk  $\textcircled{3}$   $\frac{1}{2}$  do 22:00 i na przycisk  $\textcircled{1}$  (do 24:00. Zatwierdź przyciskiem OK.

#### Uwaga i

Ostatni program P4 jest zapisywany w pamięci i proponowany automatycznie do przypisania do nowego dnia lub grupy dni (w których program P4 jest pusty).

#### Przypisanie wyprzedzania uruchomienia dla programu P4 => P4A.

Jeśli funkcja wyprzedzania (*1H*, *2H* lub *3H*) została zatwierdzona w **Parametrach instalacyjnych PA:9**, jest<br>wyświetlany *PЧR* zamiast *PЧ*. wyświetlany *P4A* zamiast *P4*.

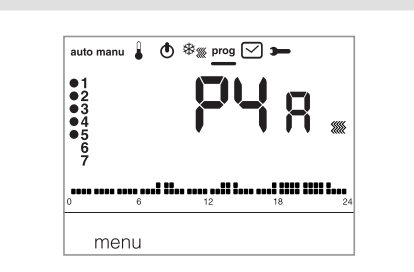

Podczas programowania należy postępować tak, jak dla P4 wiedząc, że termostat zastosuje automatycznie wyprzedzenie uruchomienia z okresem zdefiniowanym w PA:9. Ustawianie czasu wyprzedzenia podczas programowania nie działa.

#### Zmiany tymczasowe

Zmiana aż do następnego kroku programu. W trybie auto można zmienić bieżącą, zadaną wartość temperatury

• Naciśnij przycisk  $(5)$  + lub - , aby odpowiednio zwiększyć lub obniżyć wyświetloną wartość temperatury. Zadana wartość temperatury migocze, a zmiana obowiązuje do wystąpienia następnego kroku programu.

W czasie trwania zmiany wartość zadanej temperatury migocze.

#### Czasowa zmiana ustawień

W trybie auto funkcja ta pozwala na czasową zmianę temperatury otoczenia, w każdym momencie, niezależnie od ustawionej temperatury bieżącej. Zakres czasowy funkcji wynosi od 15 minut do 12 godzin.

- Naciśnij przycisk  $(3)$   $\mathbb{Z}$ , czas ustawiony w PR:1 migocze.
- Naciśnij przycisk  $(5)$  + lub , aby zmienić żądany czas trwania. Zatwierdź przyciskiem OK.
- Naciśnij przycisk  $(5)$  + lub -, aby zmienić żądaną temperaturę. Zatwierdź przyciskiem OK.

Godzina zakończenia czasowej zmiany ustawień migocze na wyświetlaczu, a odliczanie czasu jej trwania jest wyświetlane w miejscu bieżącej godziny, aż do momentu powrotu do trybu automatycznego.

Podczas czasowej zmiany ustawień można zmienić temperaturę z gradacją co 0,5 °C za pomocą przy $cisku$   $(5) + lub -$ .

Naciśnięcie przycisku 3 g pozwala na zmianę czasu trwania, a wyświetlany czas jest ostatnio wybieranym czasem trwania.

#### Akcesoria

Sterowanie zdalne przez telefon

Termostat jest wyposażony w wejście do telefonicznego sterowania ogrzewaniem.

Jeśli tryb ochrony przed zamarzaniem jest ustawiany za pomocą sterowania telefonicznego, jest wyświetlany symbol **[**] .

Wykrycie sterowania telefonicznego jest

uwzględniane maksymalnie po 1 minucie. Można zmienić temperaturę ochrony przed zamarzaniem za pomocą menu urlop.

Stosowaną temperaturą jest temperatura ostatnio zatwierdzona w trybie urlop.

W trybie klimatyzacji, podczas próby sterowania telefonicznego, regulacja jest zatrzymana.

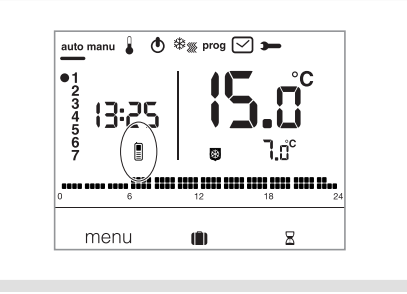

### Co zrobić, jeśli...?

Jest wyświetlany symbol **n**. należy jak najszybciej wymienić baterie (2 baterie alkaliczne typu LR06 1,5 V).

#### Jest wyświetlany symbol .

termostat jest zablokowany w trybie ochrony przeciw zamarzaniu za pomocą zdalnego sterowania przez telefon.

Odblokuj funkcję za pomocą telefonu lub zdalnie.

Ogrzewanie nie uruchamia się, mimo że temperatura otoczenia jest niższa od ustawionej temperatury:

Instalator wybrał regulację precyzyjną PID, która przewiduje osiągnięcie ustawionej temperatury w zależności od zmiany temperatury otoczenia w ciągu ostatnich godzin.

Termostat ocenia, że temperatura zostanie osiągnięta bez dodatkowego zużycia energii. Nie wymaga zatem włączenia generatora.

Należy poprosić instalatora o sprawdzenie. Ogrzewanie uruchamia się, mimo że temperatura otoczenia jest wyższa od temperatury ustawionej:

Instalator wybrał regulację precyzyjną PID, która przewiduje spadek temperatury otoczenia w zależności od jej zmiany w ciągu ostatnich godzin.

Termostat ocenia, że temperatura otoczenia będzie niższa od ustawionej temperatury, w przypadku braku dodatkowego zużycia energii. Wymaga zatem włączenia generatora. Należy poprosić instalatora o sprawdzenie.

#### Dane techniczne

Zasilanie : 2 baterie alkaliczne 1,5 V (typ LR06) Długość życia baterii: 4 lata

Statyczna histereza (regulacja typu Wszystko albo nic):<br>  $< 0.3$  °  $< 0.3$  °C

Rezerwa działania : 10 min

- Zakres regulacji
- temperatury komfortowej : od +5 °C do +30 °C
- temperatury komfortowej 2: od +5 °C do +30 °C

- temperatury obniżonej : od +5 °C do +30 °C Zakres wyświetlania temperatury otoczenia :  $\overline{O}^\circ$ Od 0 °C do  $+40^\circ$ C

Temperatura działania : +od 0 °C do +45 °C Temperatura magazynowania : od -25 °C do +70 °C Temperatura próby wgniatania kulki (pomiar twardości metodą Brinella) : od 75 °C do 125 °C Dokładność funkcjonowania zegara : odchylenie < 1 s/dzień

Zdolność wyłączania : 250 V maks. 5 A dla obc. rezystancyjnych/ 3 A dla obc. indukcyjnych Minimalne obciążenie na przekaźnik : 12 V/10 mA Wilgotność : 90% dla temp. 20 °C IP : 30

IK : 04

Klasa izolacyjności : II

Typ izolacyjności : 4 kV

Przekroje przewodów sztywnych : od 0,5 do 2,5 mm²

Przekroje przewodów elastycznych : od 0,5 do 1,5 mm²

Minimalne napięcie impulsowe : 4 kV

Stopień zanieczyszczenia : 3

Oddziaływanie : 2B

Typ izolacji : izolacja wzmocniona Struktura oprogramowania: klasa A Wymiary (dł  $\times$  wys  $\times$  gł): 97  $\times$  138  $\times$  30

Normy : NF EN 60730-1, NF EN 60730-2-1, NF EN 60730-2-7, NF EN 60730-2-9, NF EN 60730-2-11

EN 12098-2, EN 12098-5.

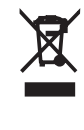

#### Prawidłowe usuwanie produktu (zużyty sprzęt elektryczny i elektroniczny).

Oznaczenie umieszczone na produkcie lub w odnoszących do niego tekstach wskazuje, że produkt po upływie okresu użytkowania nie należy usuwać z innymi odpadami pochodzącymi z gospodarstw domowych. Aby uniknąć szkodliwego wpływu na środowisku naturalne i zdrowie ludzi wskutek niekontrolowanego usuwania odpadów, prosimy o oddzielenie produktu od innego typu odpadów oraz odpowiedzialny recycling w celu promowania ponownego użycia zasobów materialnych jako dobrej praktyki.

W celu uzyskania informacja na temat miejsca i sposobu bezpiecznego dla środowiska recyklingu tego produktu użytkownicy w gospodarstwach domowych powinni skontaktować się z punktem sprzedaży detalicznej, w którym dokonali zakupu produktu lub organem władz lokalnych.

Użytkownicy w firmach powinni skontaktować się ze swoim dostawca i sprawdzić warunki umowy zakupu. Produktu nie należy usuwać z innymi odpadami komercyjnymi.